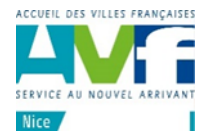

## **Consignes utiles pour Assoconnect**

Quelques remarques relevées depuis le démarrage des inscriptions en ligne.

- Il est VIVEMENT recommandé de se connecter à partir d'un PC ou MAC. La diversité des smartphones et des tablettes, ne nous permettra pas de vous assurer un bon support en cas de problème.
- Lors de la connexion, bien vérifier que le lien de votre navigateur pointe sur : <https://avf-nice.assoconnect.com/> (Certains liens anciens peuvent rester dans l'historique de votre navigateur). Mettre ce lien en favori pour la suite
- Si plusieurs comptes se connectent sur le même ordinateur (cas d'un couple), il est impératif de se déconnecter d'un compte avant de passer au deuxième. (cliquer sur 'Déconnexion' en bas à droite sous l'agenda)
- Lors de l'inscription à une animation : Si le nombre de places réservées dans votre catégorie (Nouveaux ou Adhérents) est complet, le message suivant s'affiche

 « Ventes limitées, il ne reste plus que 0 unité disponible » Vous devez alors vous inscrire en liste d'attente, vous ne payez pas et vous serez contacté si une place se libère. **Attention :** dans tous les cas, vous recevrez un mail de confirmation.

Bien regarder tout en bas du mail l'information 'Prestation' réservée.

**S'il est précisé ' liste d'attente', ce mail est simplement une confirmation de votre inscription en liste d'attente et non pas une confirmation ferme**.

Paiement par carte :

Il peut arriver que la réponse de votre banque soit un peu longue après la validation de la carte. **Ne pas recommencer l'opération de paiement.** Le mail de confirmation vous précisera le montant réglé.

Les procédures se trouvent sur notre site internet, dans l'onglet 'Inscriptions en ligne' : Création de compte, inscription à une animation, ré-adhésion

<https://avf.asso.fr/nice/inscriptions-en-ligne-aux-animations-du-mois>

- En cas de problème : Il est inutile de se déplacer à l'accueil. Nous vous proposons d'envoyer un mail avec votre nom et décrivant votre problème à **aide.assoconnect@gmail.com**